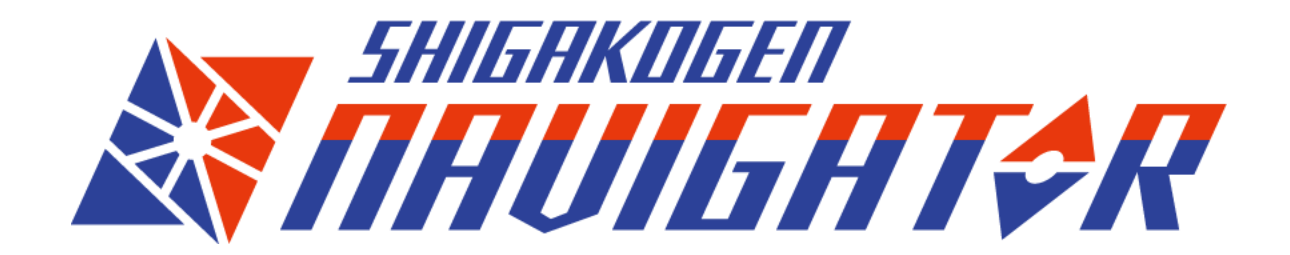

**How to use the SHIGAKOGEN NAVIGATOR**

Ver.1.0.0/2024.3.7

1

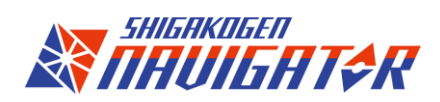

# 目次

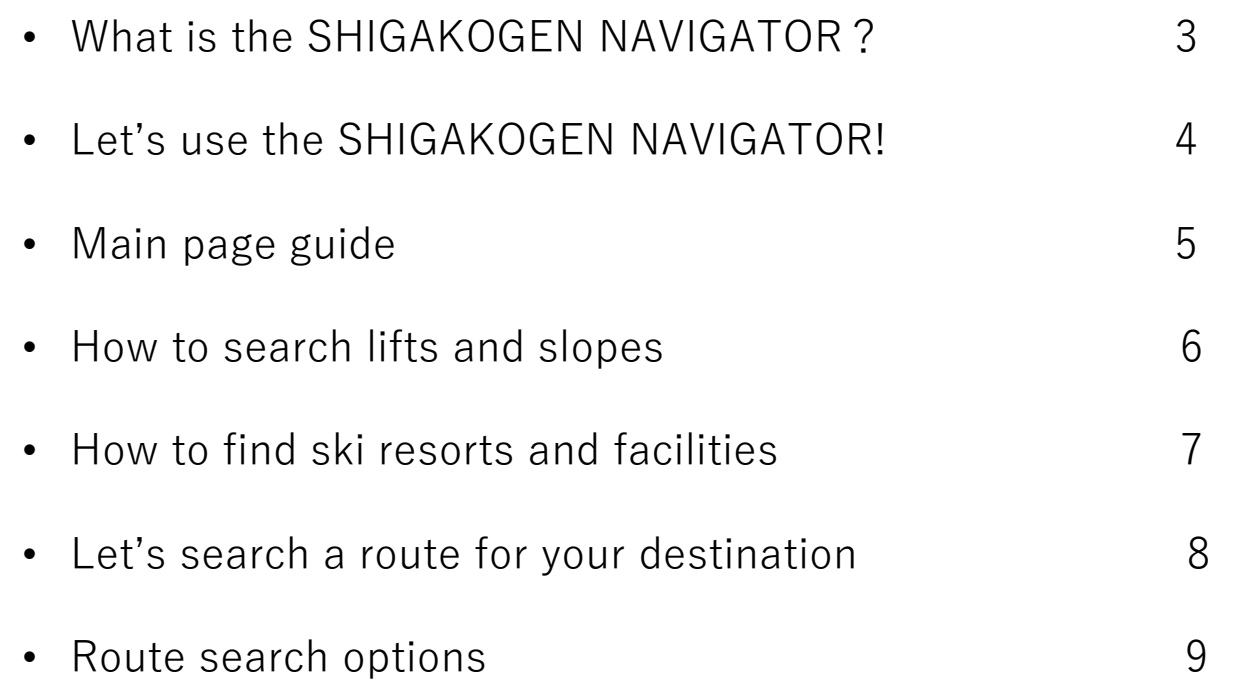

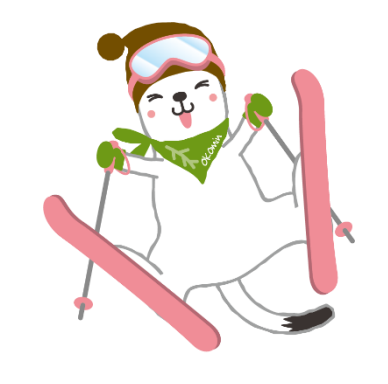

# What is the SHIGAKOGEN NAVIGATOR?

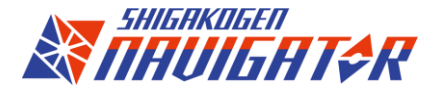

**Primary functions** 

## **- Route searching map service**

Choose your departure and arrival point, and you will find the best route.

You can choose a departure/arrival point as below:

・Ski resorts, slopes, lifts

・Facilities (Hotels, Restaurants, Onsens, Shops, View spots) \*expecting more options later

※ means of transfer are lifts, skiing, walking or bus.

## **- Ski resorts, lifts and slopes live status**

You can find ski resorts, lifts and slopes live status and weather or snow conditions with this map. Refer to the map before coming or when moving around in Shiga Kogen.

## **- Facilities information**

The SHIGAKOGEN NAVIGATOR offers plenty of useful information such as hotels, restaurants, onsens, shops, view spots and more.

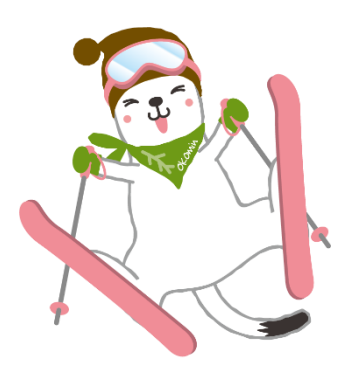

# Let's use the SHIGAKOGEN NAVIGATOR

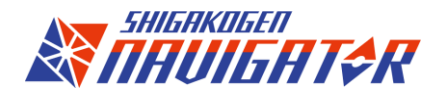

Access to the SHIGAKOGEN NAVIGATOR from here:

## **日本語**

[https://skg.jcld.jp/app/shigakogen\\_navigator/#/](https://skg.jcld.jp/app/shigakogen_navigator/#/)

### **ENGLISH**

[https://skg.jcld.jp/app/shigakogen\\_navigator/#/en](https://skg.jcld.jp/app/shigakogen_navigator/#/en)

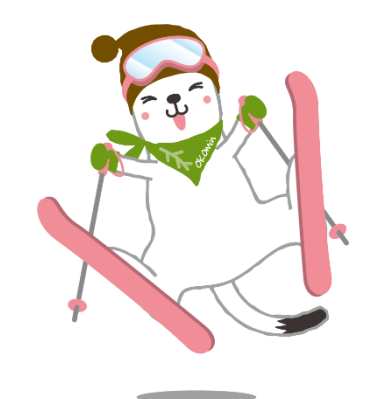

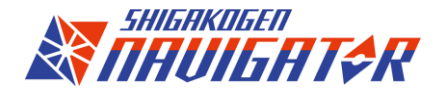

# Main page guide

On the main page map, you will find the functions below.

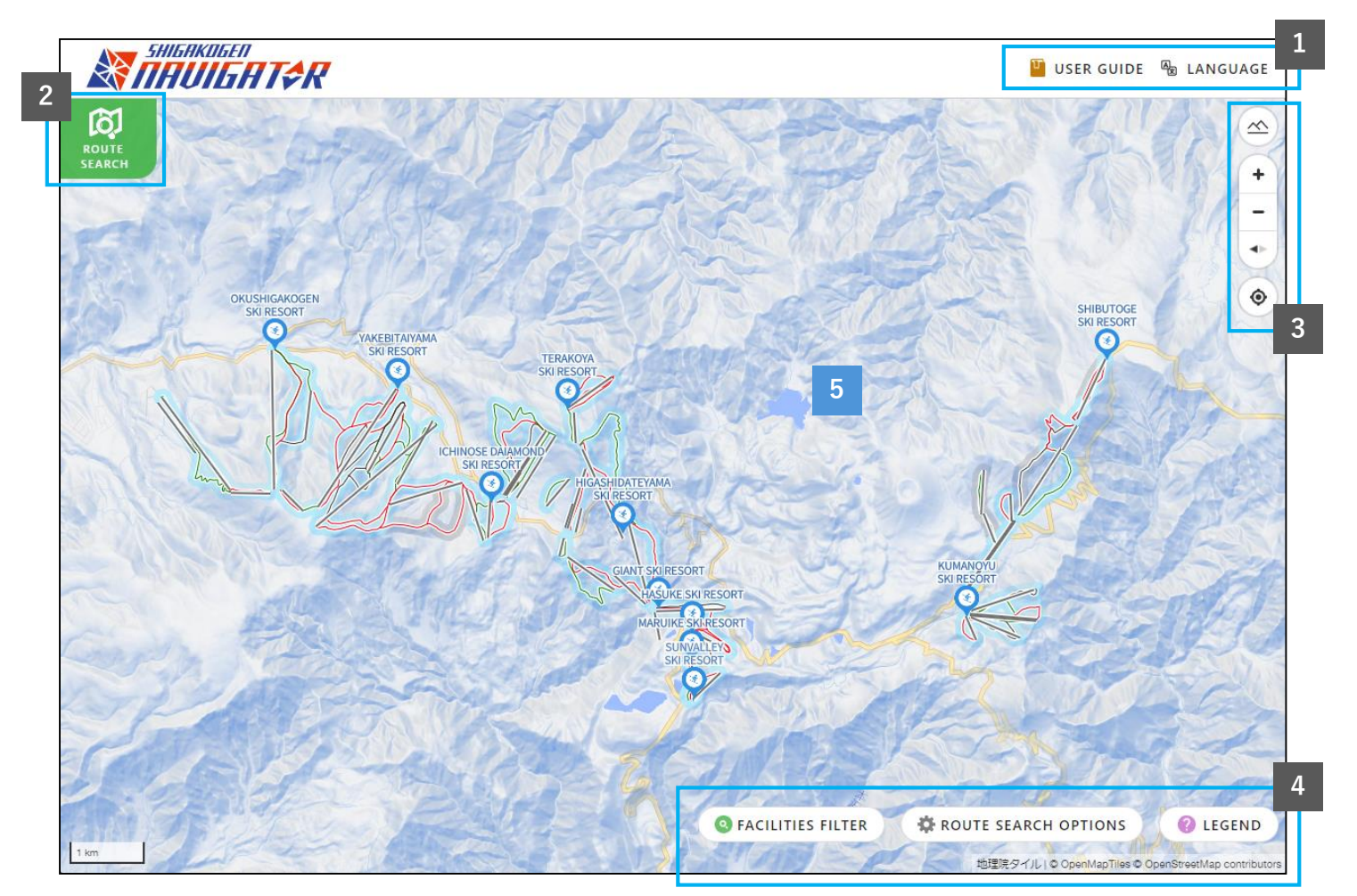

※1. Please notice that ski resorts and lifts conditions are changing without prior notice due to weather and snow conditions. There may be differences between the SHIGAKOGEN NAVIGATOR information and the actual situation. Thank you for your understanding.

**①Language**

select your language as English or Japanese

#### **②Route searching button**

Open the route searching window

### **③Map control**

Zooming in and out, 2D mode or 3D mode etc.

### **④Options**

Facilities filters, route search options, legend

### **⑤Map**

Ski resorts, slopes, lifts and facilities are marked with pins. Live lifts status $*_1$ , slopes conditions, and slope levels are available.

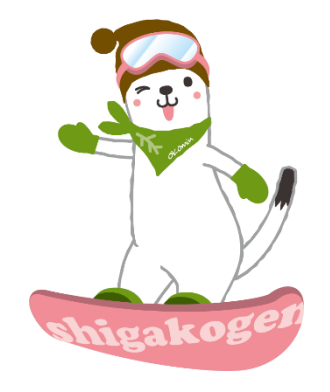

※ This map image is PC version. Smartphone version has same interface and functions.

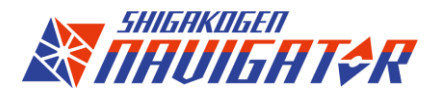

## How to search lifts and slopes

The map shows lifts and slopes information and live status.

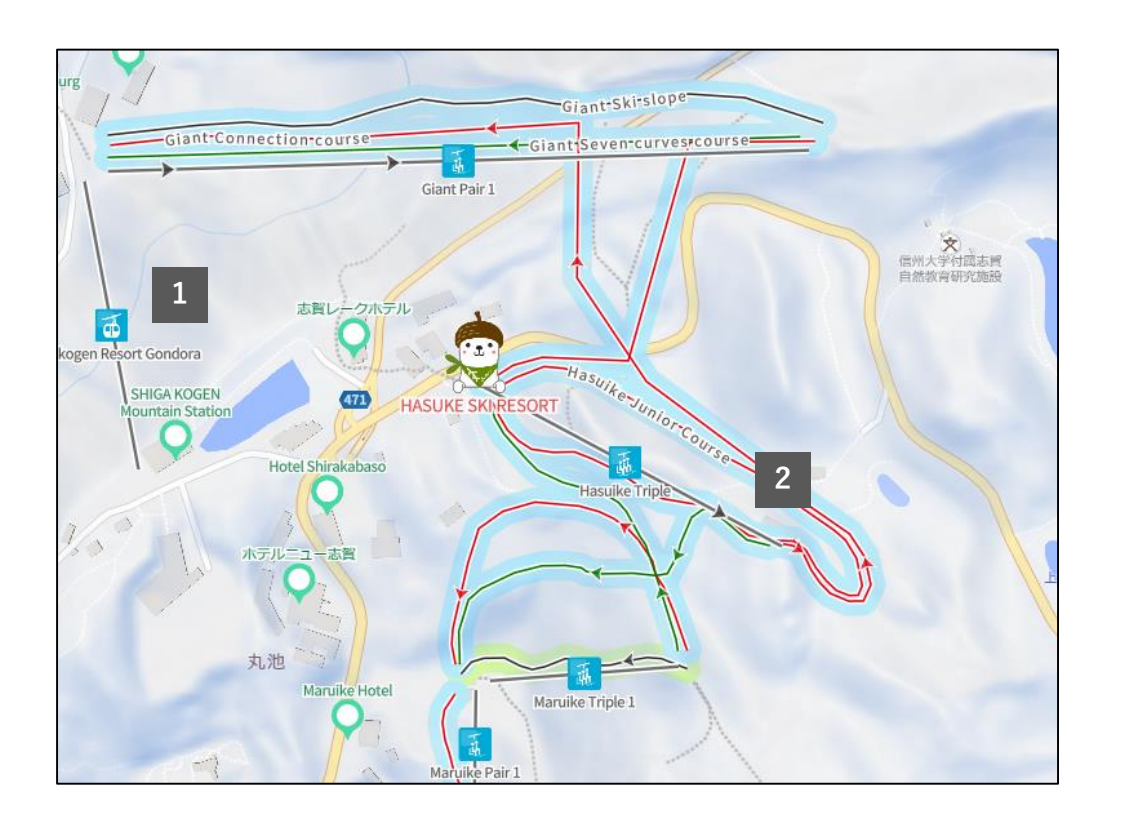

## **①Lifts information legend**

The graphics below explain lift types and the dots explain lifts conditions.

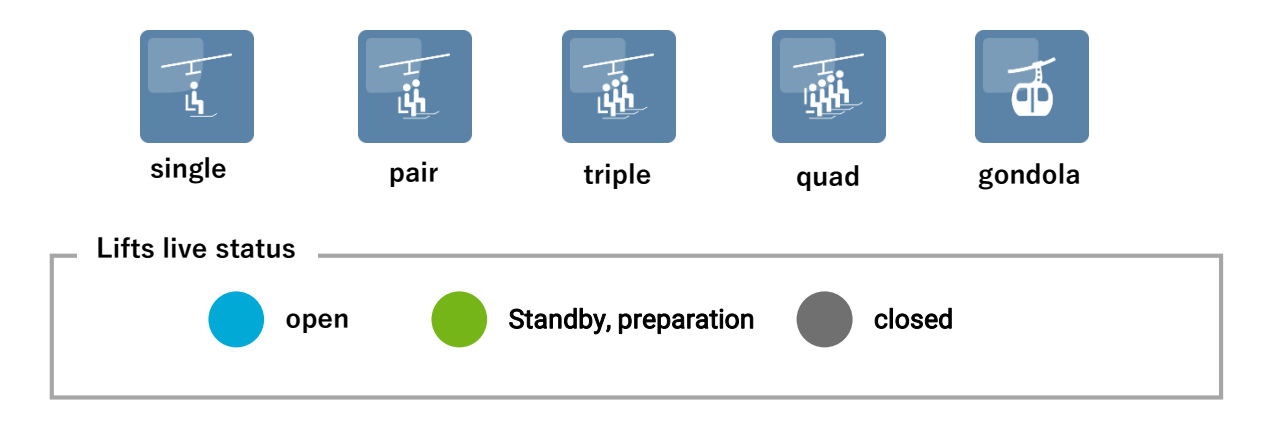

## **②Slopes information**

Each slope is shown with different color arrows to identify its level. Slopes highlighted with brighter colors show slope conditions.

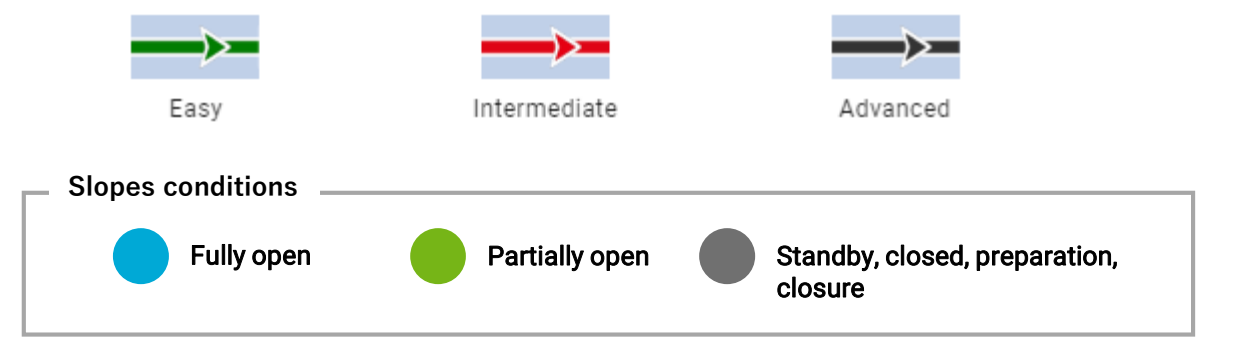

## How to find ski resorts and facilities

Click a pin to get the information about ski resorts, facilities and view spots you choose.

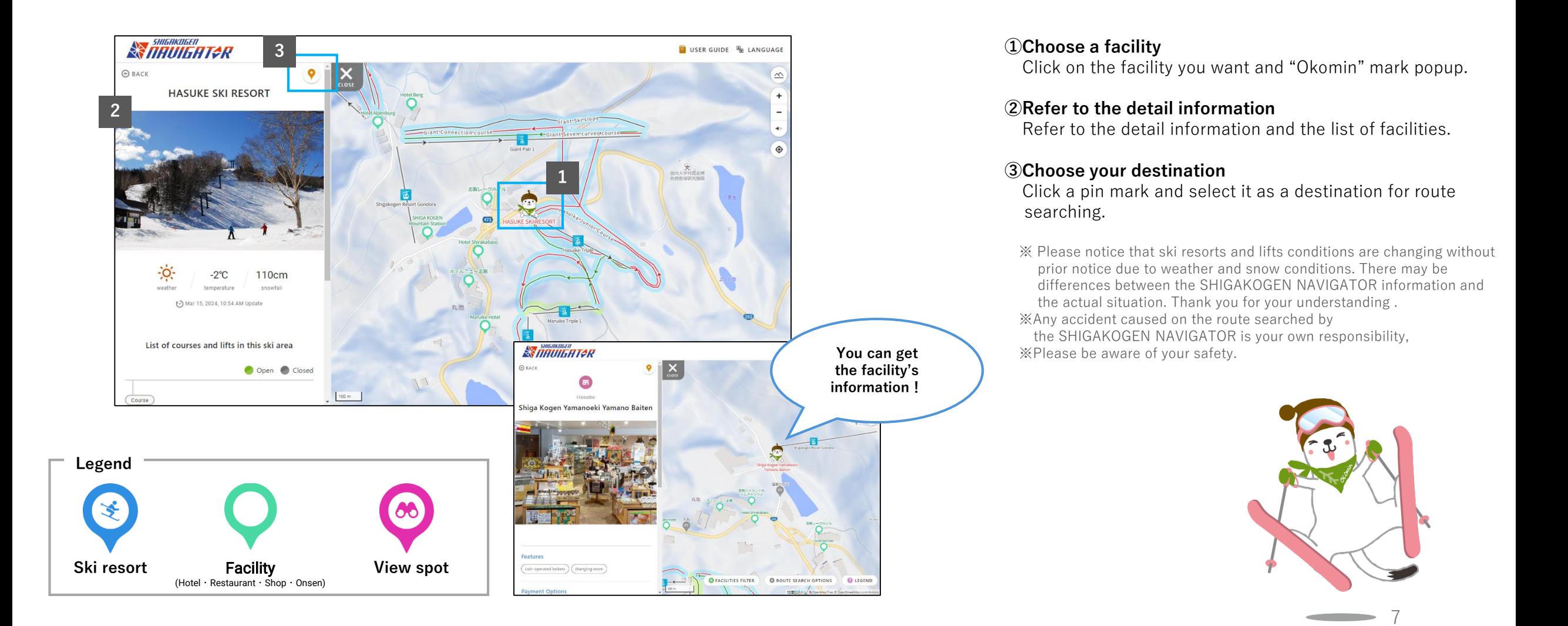

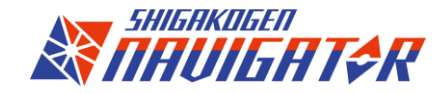

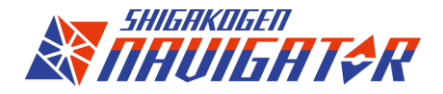

# Let's search a route for your destination

Go explore the vast Shiga Kogen field with only 3steps!

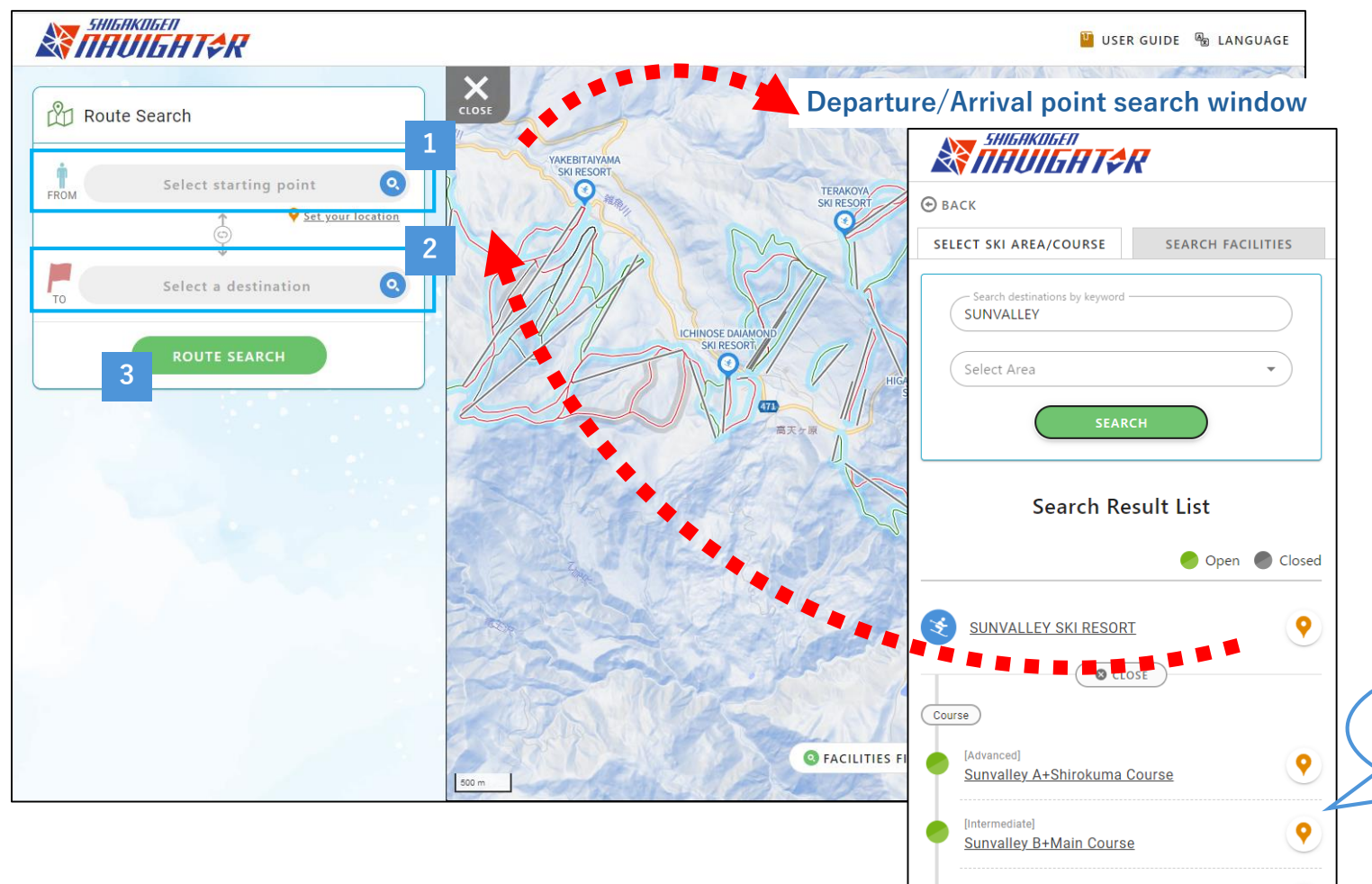

[Beginner]

**Sunvalley Beginner Course** 

#### **①Select your departure point**

Set your location as a departure point or select a ski resort or a facility.

#### **②Select your destination**

You can search your destination and select it.

#### **③Click the search button**

Click the search button and you will find the best route.

※There may be several routes.

※There may be no route available because of lifts or slopes conditions. ※It could be happened that the route searched is not available because of an unexpected natural disaster or any problems suddenly occurred. ※ Any accident caused on the route searched by the SHIGAKOGEN NAVIGATOR is your own responsibility, ※Please be aware of your safety.

**You can select a lift or a slope as your destination too!**

9

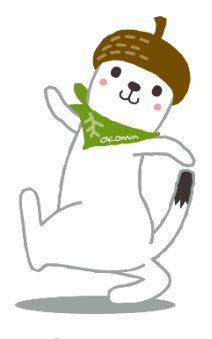

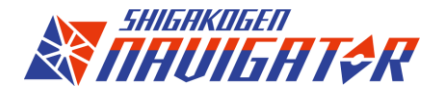

## Route search options

You can adjust route search options as you want to find the best route for you.

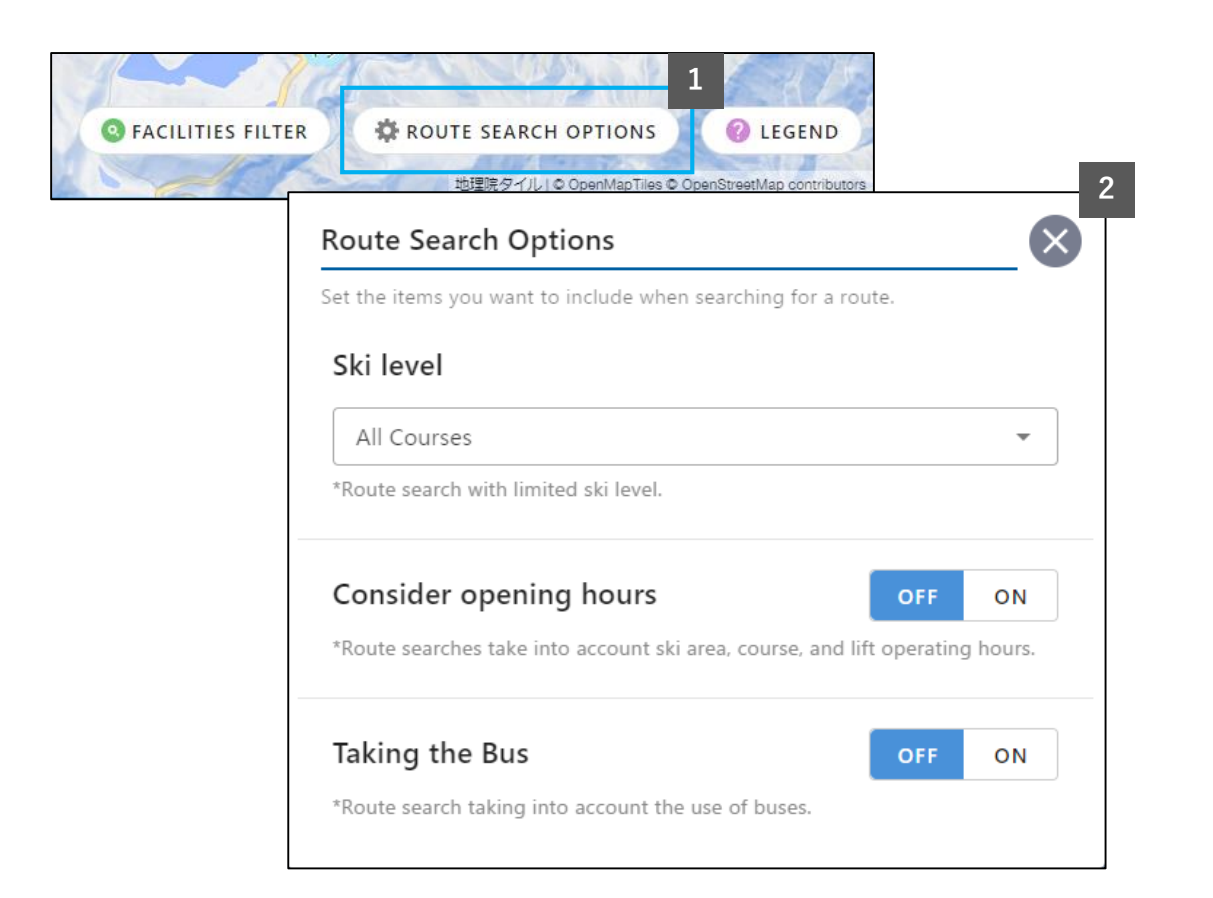

### **①Click the Route search options button**

Click the route search options button on the bottom-right corner. You will find route search options.

## **②Route search options**

### <sup>ー</sup>**Ski Level**

Select your ski level and search a route which suits your level. ※It would be possible that no route is available with your level.

### <sup>ー</sup>**Consider opening hours**

Route search with considering ski resorts, slopes and lifts operating hours.

### <sup>ー</sup>**Taking a bus**

Route search with considering as usage of bus transfer. ※This option is OFF by a default setting.

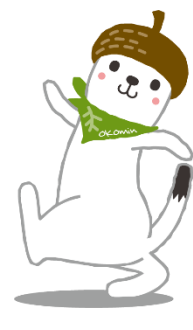